Educación de calidad, un compromiso social...

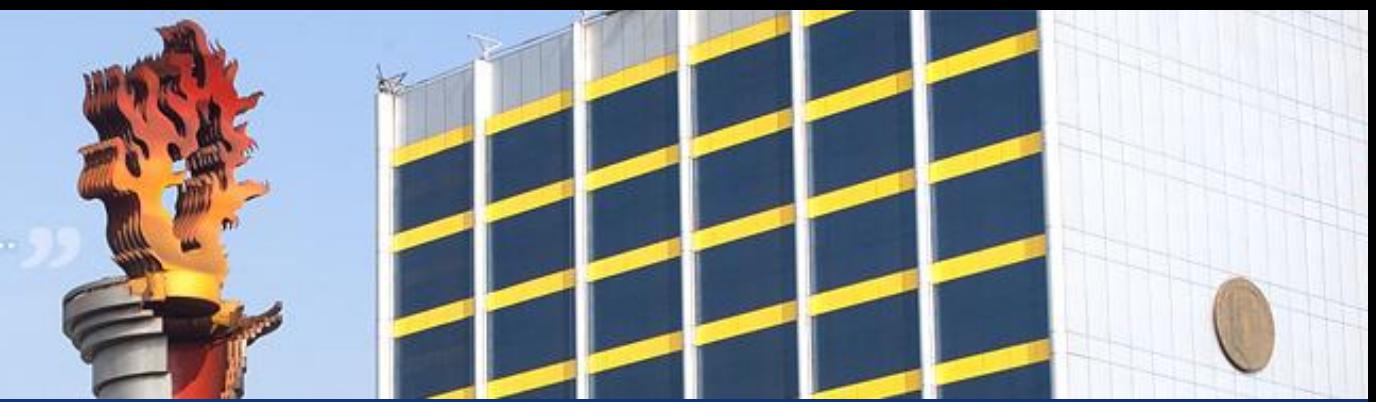

# Procesos a Seguir del Departamento de Tesorería General

# PAGO EN LINEA CON BANORTE

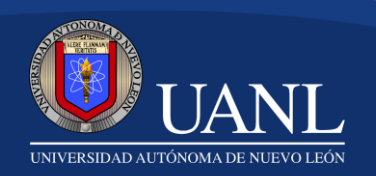

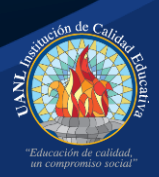

### Servicios en línea

¡ Ingresa con una sola cuenta!

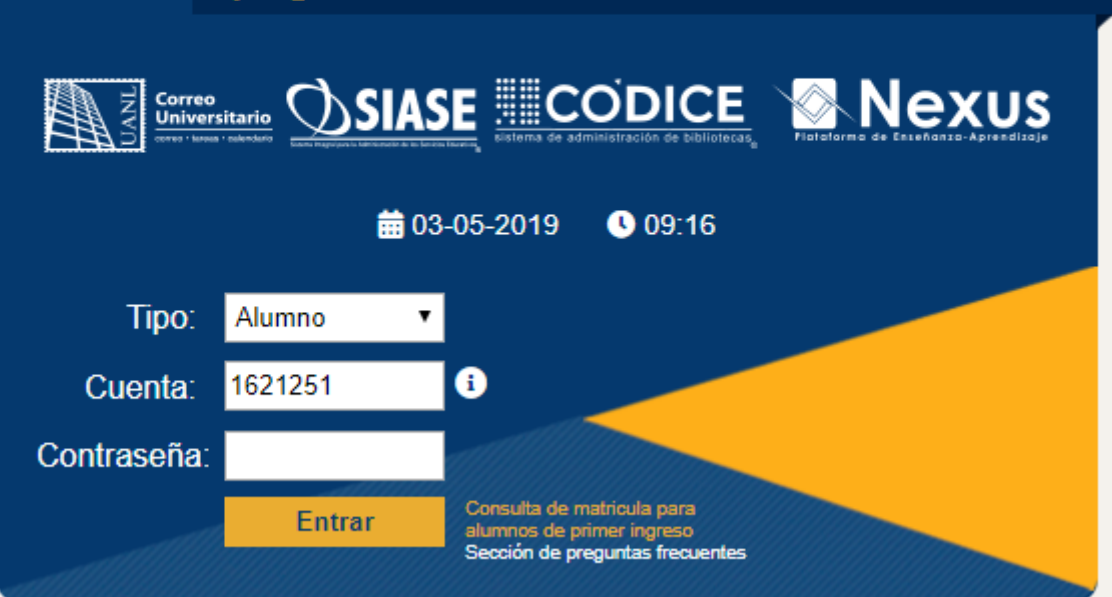

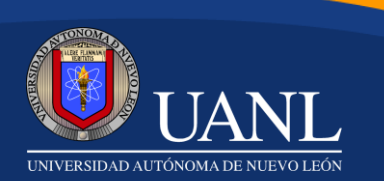

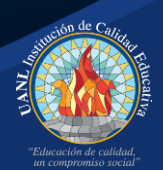

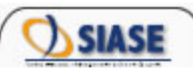

#### Seleccione la Carrera

**Listado de Carreras** 

ESCUELA PREPARATORIA NO. 7 ORIENTE - BACHILLERATO GENERAL

FACULTAD DE CONTADURÍA PÚBLICA Y ADMINISTRACIÓN - LIC. EN ADMINISTRACION

**FACULTAD DE FILOSOFÍA Y LETRAS - INGLES** 

Salir

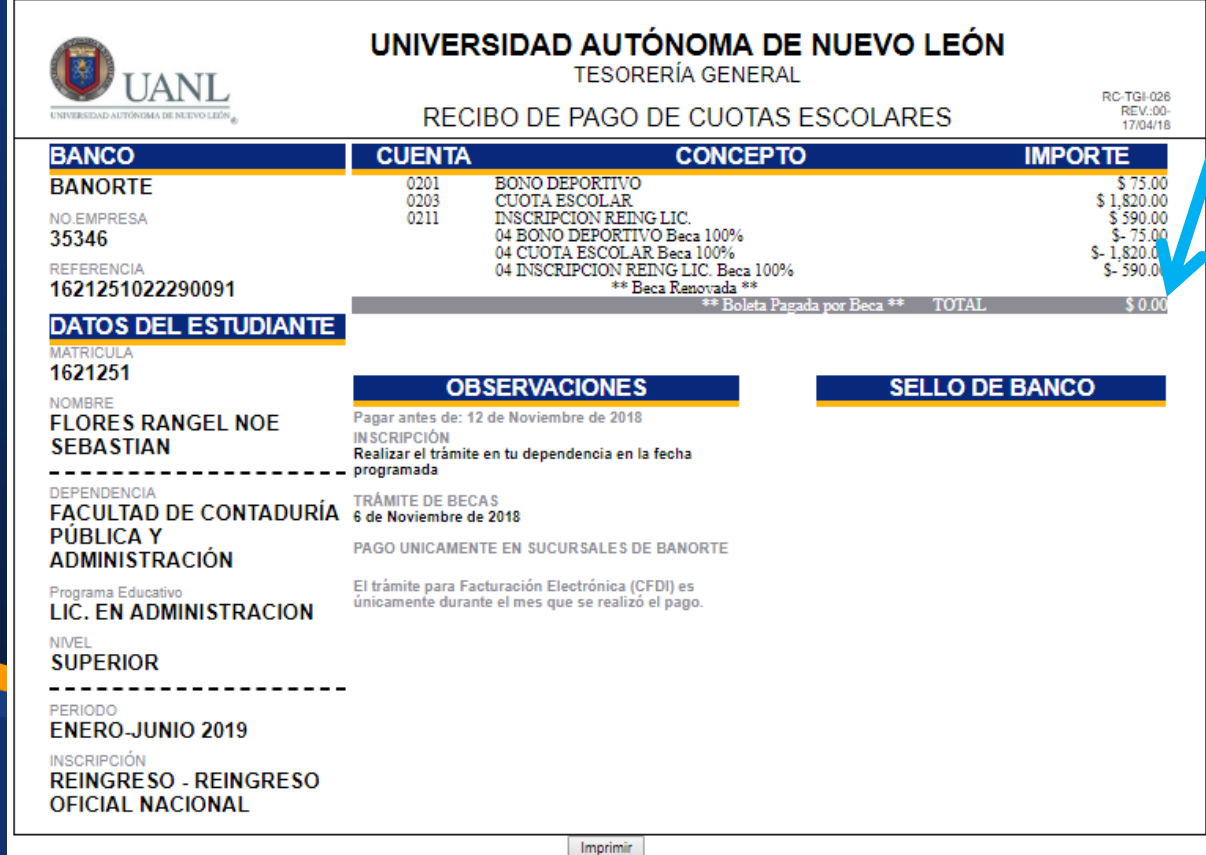

\*\*\*Boleta Pagada\*\*\*

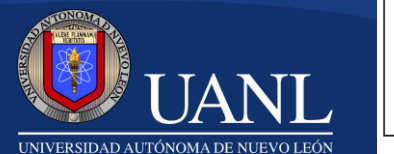

## Proceso para el pago de Cuotas Escolares Notificación en Línea de la Tesorería General

#### **Procedimiento del Estudiante**

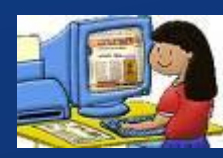

El Estudiante deberá ingresar a la pagina web Servicios en línea para la impresión de su boleta de Cuotas Escolares

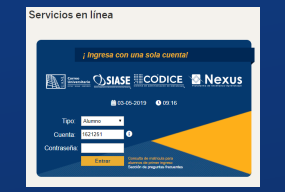

Los Estudiantes reciben la Boleta de Recibo de pago Cuotas Escolares de Rectoría, quedando disponible en el SIASE, en la sección de Servicios en Línea del Portal UANL para su impresión.

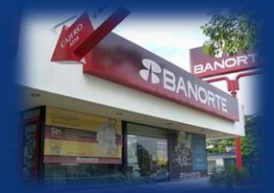

El Estudiante acude a Sucursales de Banco BANORTE a nivel Nacional presentando la Boleta Cuotas Escolares de Rectoría, el cual contiene:

- BANCO
- Numero de Empresa y
- Referencia.

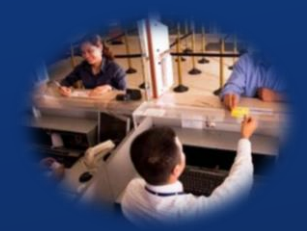

Se procede a efectuar el pago. Se validan los movimientos en línea.

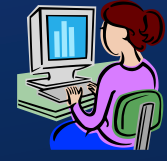

El Estudiante deberá presentarse con el comprobante de pago de Cuotas Escolares de Rectoría correspondiente en su Dependencia el día de su inscripción interna.

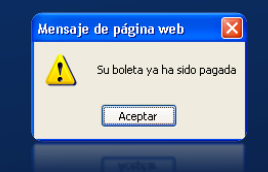

El banco regresa una notificación de cierre el cual cambia el estatus de la boleta a pagada.

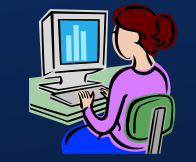

El Estudiante deberá ingresar a la pagina web Servicios en línea para verificar el estatus de pago de su Boleta de pago por Cuotas Escolares

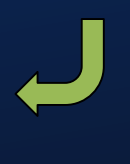

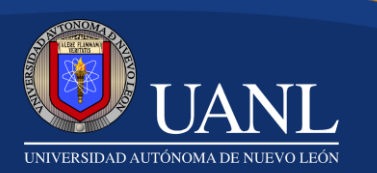

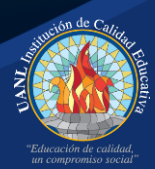

### Beneficios para los Estudiantes

- Los pagos son únicamente en Banco.
- Con la Boleta de Cuotas Escolares de Rectoría deberás acudir a realizar tu pago en Sucursales de Banco Banorte a nivel Nacional.
- Esta boleta deberá estar pagada antes de tu inscripción interna.
- Se reduce el tiempo de la confirmación de pago de la Cuota Escolar de Rectoría.
- Te permite revisar y confirmar tu pago en la pagina web www.uanl.mx

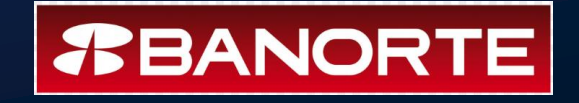

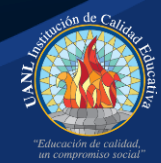

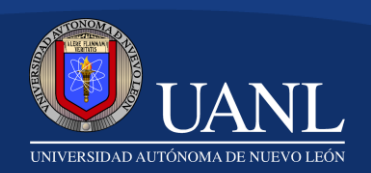